Алгоритм получения выписки из медицинской карты стационарного больного

1. Выполнить вход на сайт электронного правительства

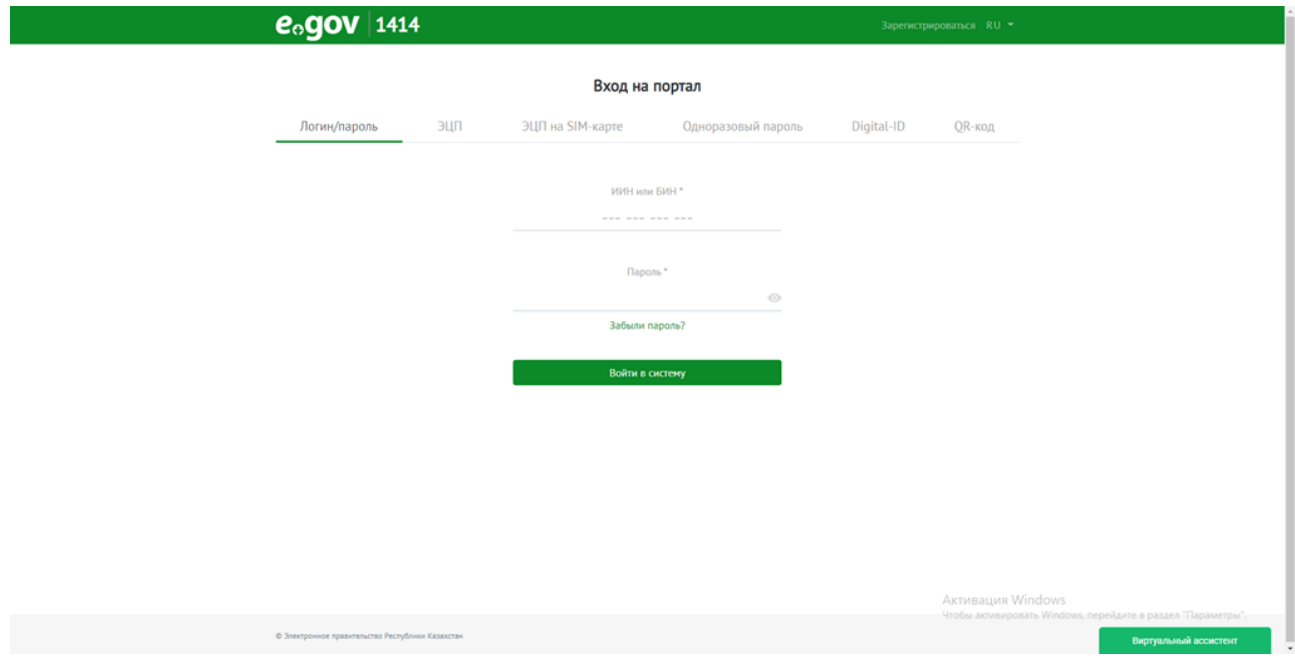

## Зайти во вкладку Здравоохранение

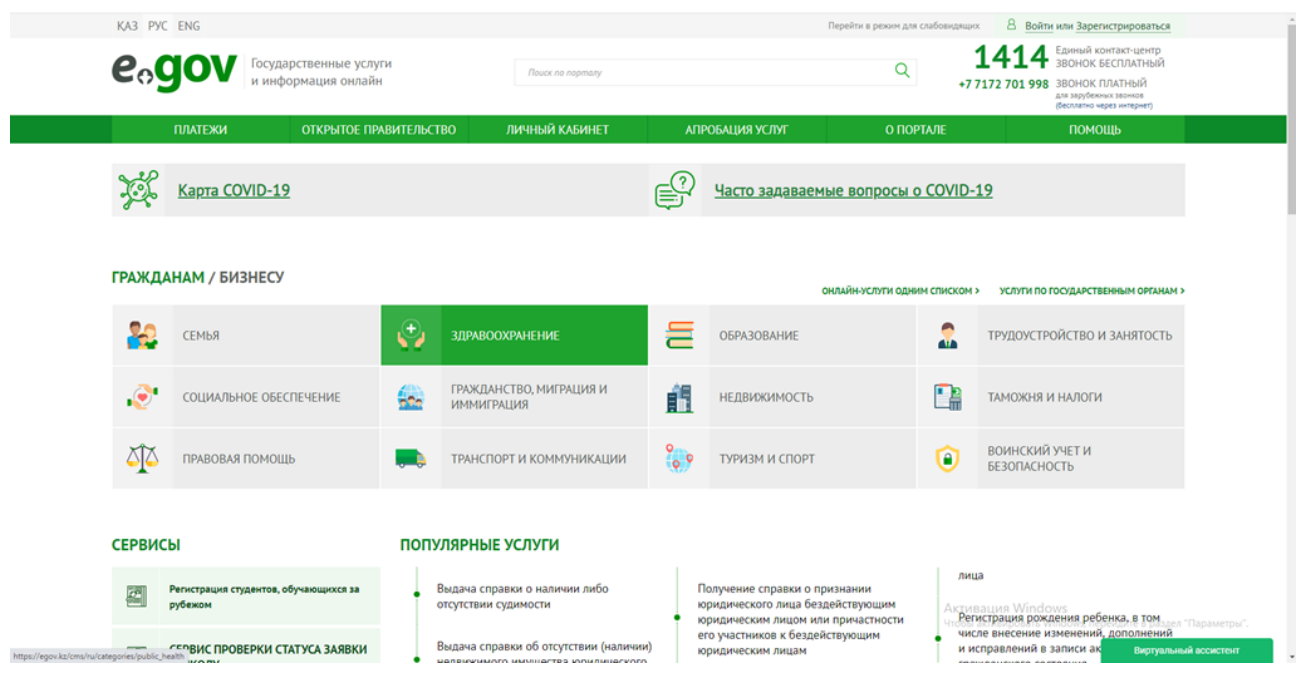

и из перечня услуг выбрать «Выдача выписки из медицинской карты стационарного больного»

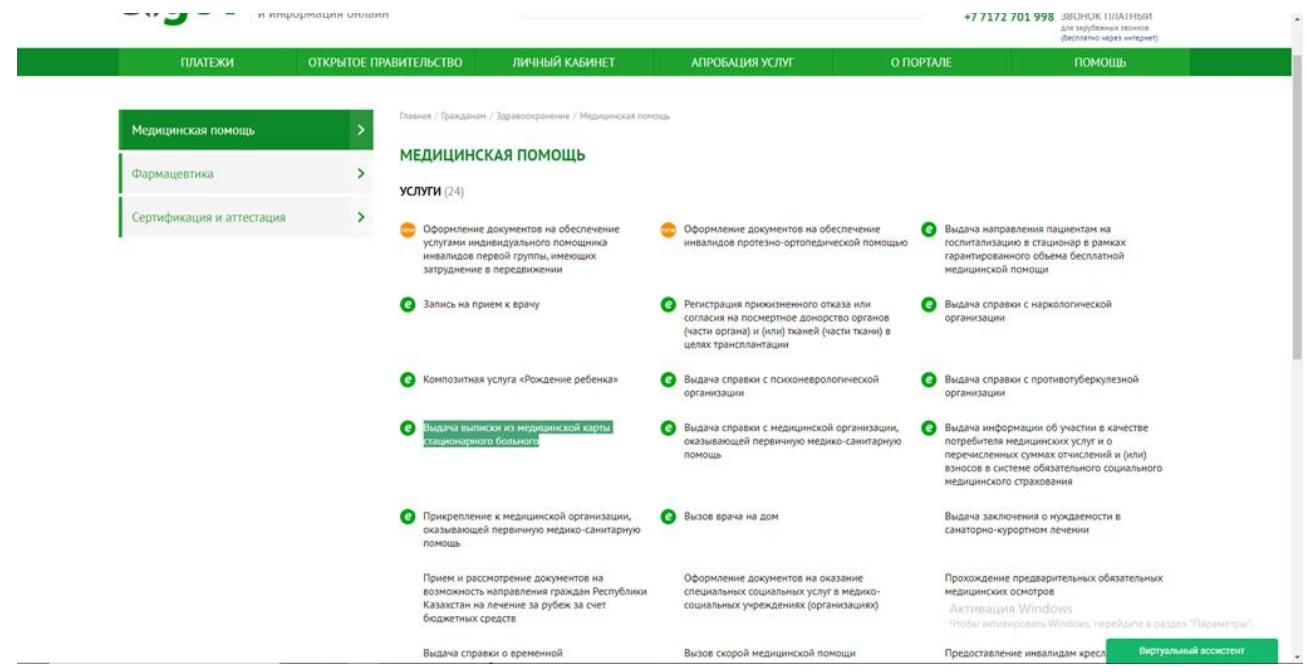

## и нажать «Заказать услугу онлайн»

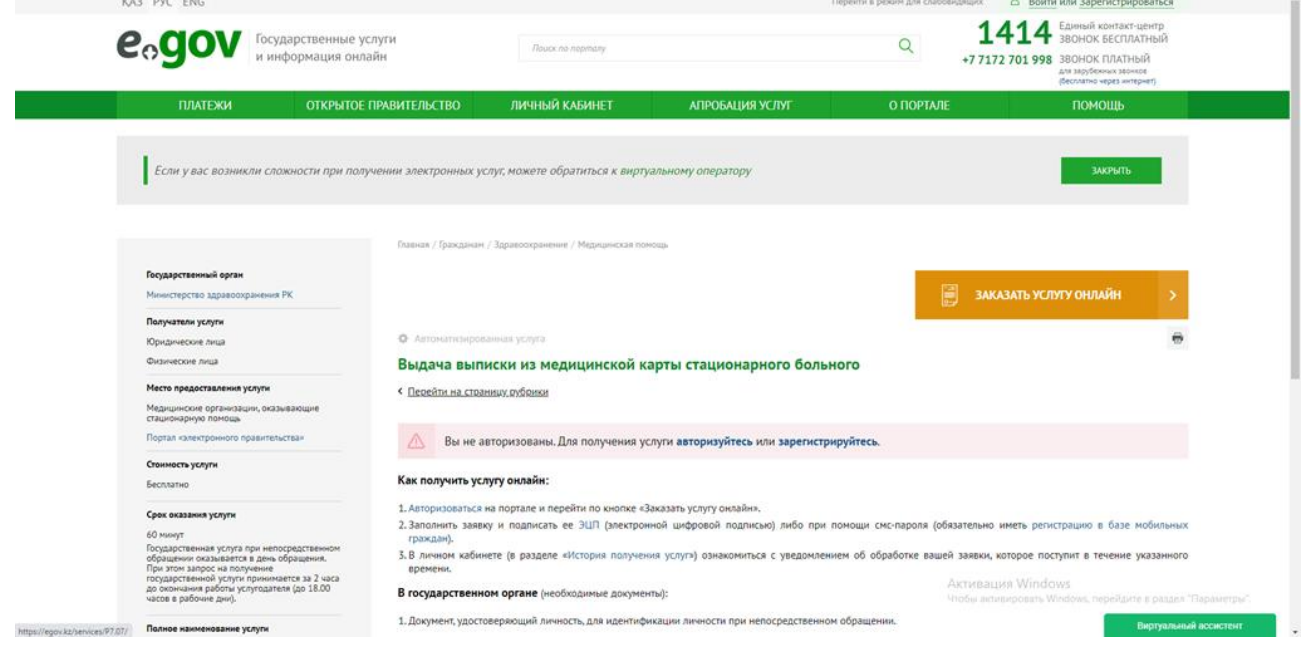